# 2 Finish Windows setup

Terminez l'installation de Windows | Windows セットアップを終了する

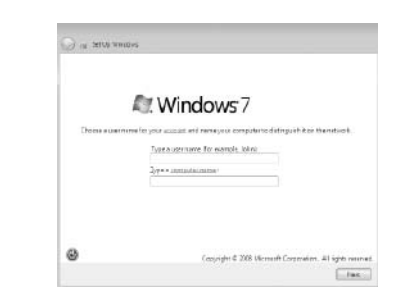

# **D&LL**

# **NOTE:** Do not use @ symbol in your password.

# Shortcut keys

#### Increase volume  $\left| \bullet \right|$

Raccourcis clavier | ショートカットキー

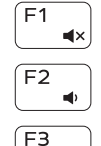

#### Mute audio Couper le son | 消音する

Decrease volume

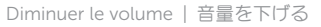

Augmenter le volume | 音量を上げる

### Play previous track/chapter

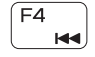

Lire le morceau ou le chapitre précédent 前のトラック/チャプターを再生する

### $F5$  $\rightarrow$  11

Play/Pause

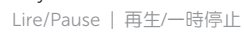

## Play next track/chapter

Lire le morceau ou le chapitre suivant 次のトラック/チャプターを再生する

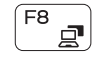

 $F6$ **INN** 

Switch to external display

Basculer vers un moniteur externe | 外部ディスプレイに切り替える

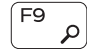

Open Search charm

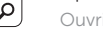

Ouvrir l'icône Rechercher | 検索チャームを開く

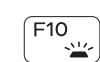

## Toggle keyboard backlight (optional)

Activer/Désactiver le rétroéclairage du clavier (en option) キーボード背面ライトを切り替える(オプション)

REMARQUE : n'utilisez pas d'arobase (@) dans votre mot de passe. **Zメモ:パスワードに @ マークを使用しないでください。** 

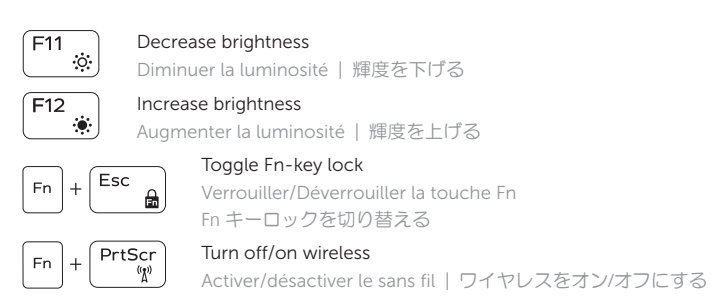

Contact Dell **Contact Dell | デルへのお問い合わせ dell.com/contactdell** 

Regulatory and safety **Réglementations et sécurité | 認可と安全性 dell.com/regulatory\_compliance** 

#### NOTE: For more information, see *Specifications* at dell.com/support.

Computer model **Computer modet**<br>Modèle de l'ordinateur | コンピュータモデル **Inspiron 17-5748** 

REMARQUE : pour plus d'informations, consulter la section *Caractéristiques* sur dell.com/support.

シメモ:詳細は、dell.com/support の仕様を参照してください。

Connect the power adapter and 1

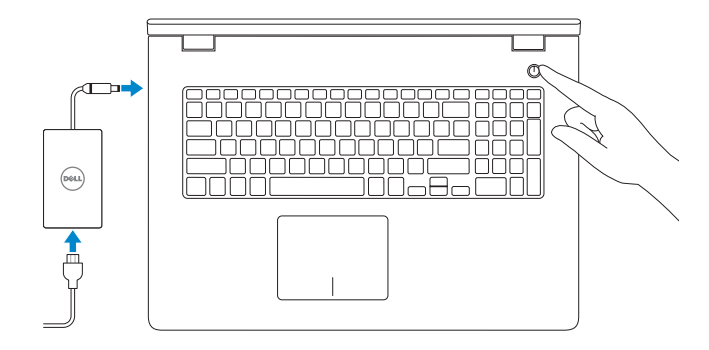

#### press the power button Connectez l'adaptateur d'alimentation et appuyez sur le bouton d'alimentation

電源アダプタを接続し、電源ボタンを押す

Guide d'information rapide クイックスタートガイド

## Click Start→ All Programs→ Dell Help Documentation

Cliquez sur Démarrer→ Tous les programmes→ Dell Help Documentation [スタート]→[すべてのプログラム]→[Dell ヘルプドキュメント]の順にクリック

Explorez les ressources | リソースを検索する

#### Product support and manuals

Support produits et manuels 製品サポートとマニュアル

dell.com/support dell.com/support/manuals

# Explore resources 3

2014-03 Printed in China.

Regulatory model Modèle réglementaire <sup>|</sup> 認可モデル P26E

Regulatory type Type réglementaire <sup>|</sup> 認可タイプ P26E001

# Quick Start Guide

© 2014 Dell Inc. © 2014 Microsoft Corporation.

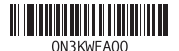

# Inspiron 17

5000 Series

# Features

Caractéristiques | 外観

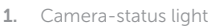

- 11. Left-click area
- 12. Right-click area
- 13. Power and battery-status light
- 14. Media-card reader
- 15. USB 2.0 port
- 16. Optical drive
- 17. Power button
- 18. Regulatory label
- 19. Service Tag label
- 20. Battery release latches (2)
- 2. Camera
- 3. Microphone
- 4. Security-cable slot
- 5. Power-adapter port
- 6. HDMI port
- 7. Network port
- 8. USB 2.0 port
- 9. USB 3.0 port
- 10. Headset port
- 1. カメラステータスライト
- 2. カメラ
- 3. マイク
- 4. セキュリティケーブルスロット
- 5. 電源アダプタポート
- 6. HDMI ポート
- 7. ネットワークポート
- 8. USB 2.0 ポート
- 9. USB 3.0 ポート
- 10. ヘッドセットポート
- 11. Zone de clic gauche
- 12. Zone de clic droit
- 13. Voyant d'état de l'alimentation
- 
- 15. Port USB 2.0
- 16. Lecteur optique
- 17. Bouton d'alimentation
- 18. Étiquettes de conformité aux normes
- 19. Étiquette de numéro de série
- 20. Loquets de verrouillage de la batterie (2)
- 11. 左クリックエリア
- 12. 右クリックエリア
- 13. 電源とバッテリーステータスライト
- 14. メディアカードリーダー
- 15. USB 2.0 ポート
- 16. オプティカルドライブ
- 17. 電源ボタン
- 18. 認可ラベル
- 19. サービスタグラベル
- 20. バッテリーリリースラッチ (2)

#### 1. Voyant d'état de la caméra

- 2. Caméra
- 3. Microphone
- 4. Emplacement pour câble de sécurité 14. Lecteur de carte mémoire
- 5. Port de l'adaptateur secteur
- 6. Port HDMI
- 7. Port réseau
- 8. Port USB 2.0
- 9. Port USB 3.0
- 10. Port pour casque

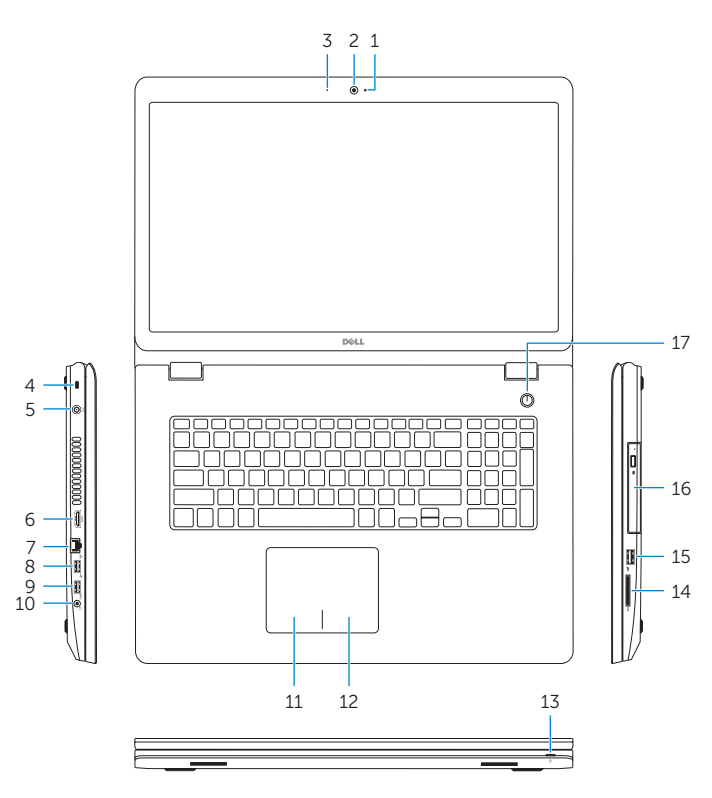

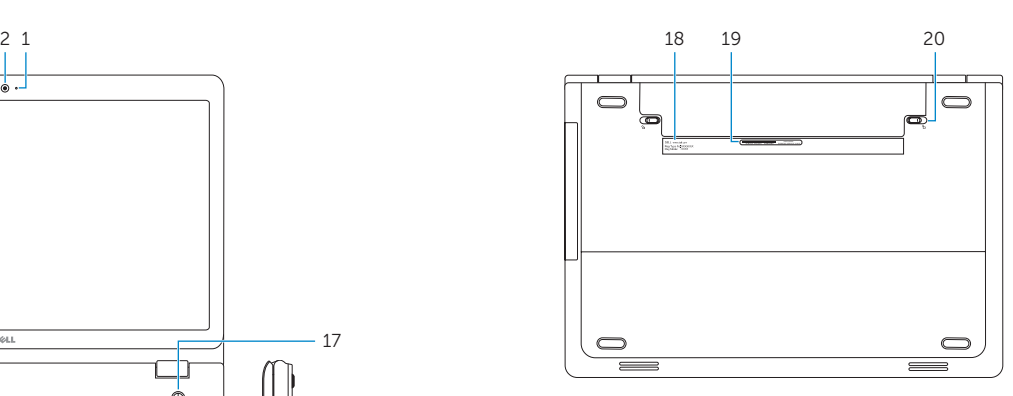